## **Computing**

## **Wie kann ich in der Outlook-Suche die Anzeige von Top-Ergebnissen ausschalten bzw. deaktivieren?**

- Wenn Sie in Outlook aus dem **Office**-Paket im **Suchfeld** oben z.B. im aktuellen Postfach nach bestimmten Elementen suchen, werden Ihnen bei den Ergebnissen standardmäßig zunächst die Top-Ergebnisse angezeigt.
- Um die Auflistung der Top-Ergebnisse zu **verhindern**, gehen Sie wie unten beschrieben vor.
- Wählen Sie in Outlook den Menü-Punkt *Datei Optionen* (es öffnet sich der Dialog **Outlook-Optionen**).
- Markieren Sie auf der linken Seite den **Eintrag** *Suchen*.
- Neben Sie das Häkchen bei der **Option** bzw. **Einstellung** *Relevanteste Suchergebnisse am Anfang anzeigen* ganz unten heraus.

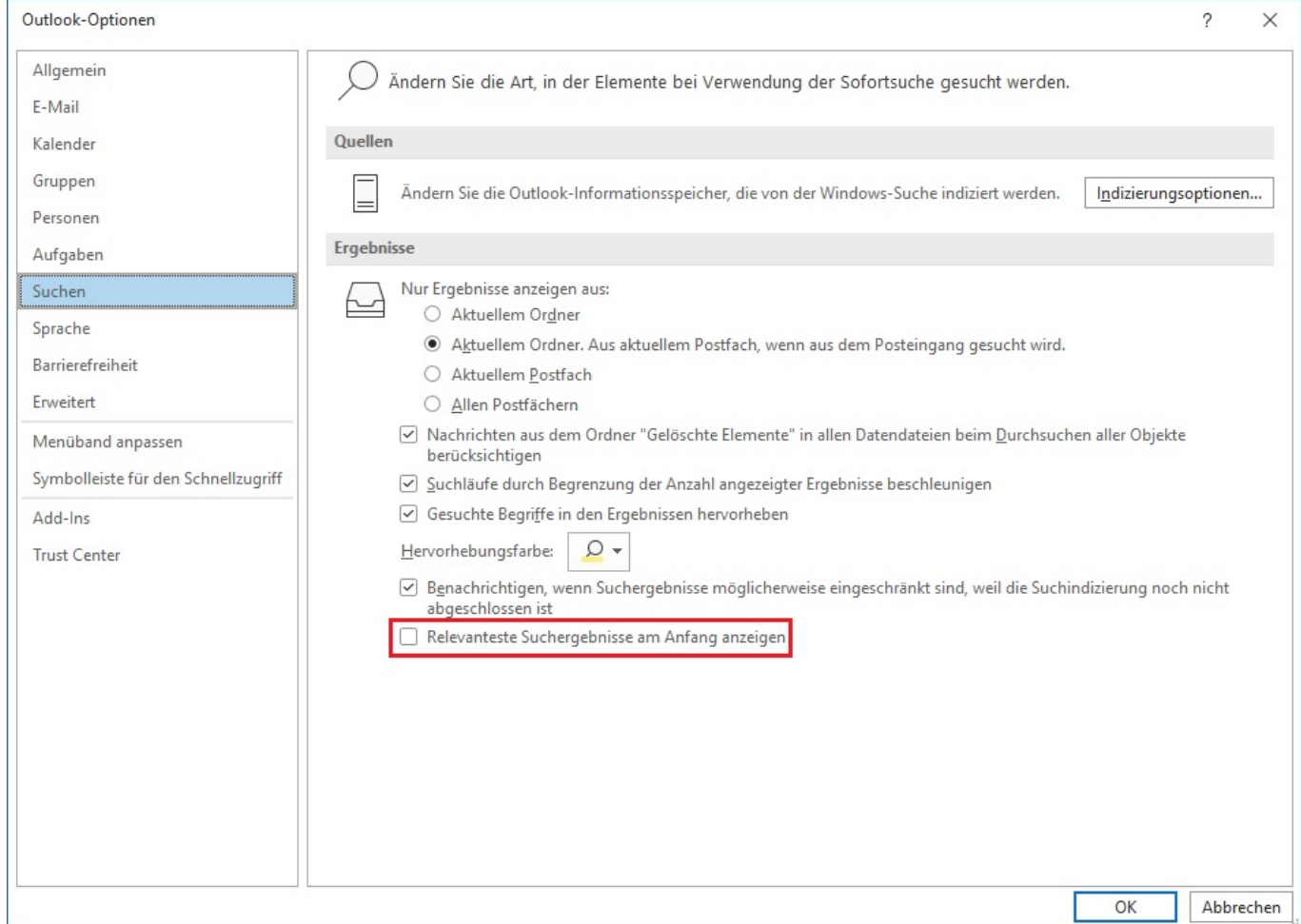

**Bestätigen** Sie mit *OK*.

Eindeutige ID: #2636

Seite 1 / 2

**(c) 2024 Christian Steiner <steiner-christian@outlook.de> | 2024-05-29 10:39**

ttps://www.derinternetfinder.de/content/1/1635/de/wie-kann-ich-in-der-outlook suche-die-anzeige-von-top\_ergebnissen-ausschalten-bzw-deaktiviere

## **Computing**

Verfasser: Letzte Änderung: 2022-03-27 20:42

Seite 2 / 2 **(c) 2024 Christian Steiner <steiner-christian@outlook.de> | 2024-05-29 10:39** ttps://www.derinternetfinder.de/content/1/1635/de/wie-kann-ich-in-der-outlook\_suche-die-anzeige-von-top\_ergebnissen-ausschalten-bzw-deaktiviere